# Linux

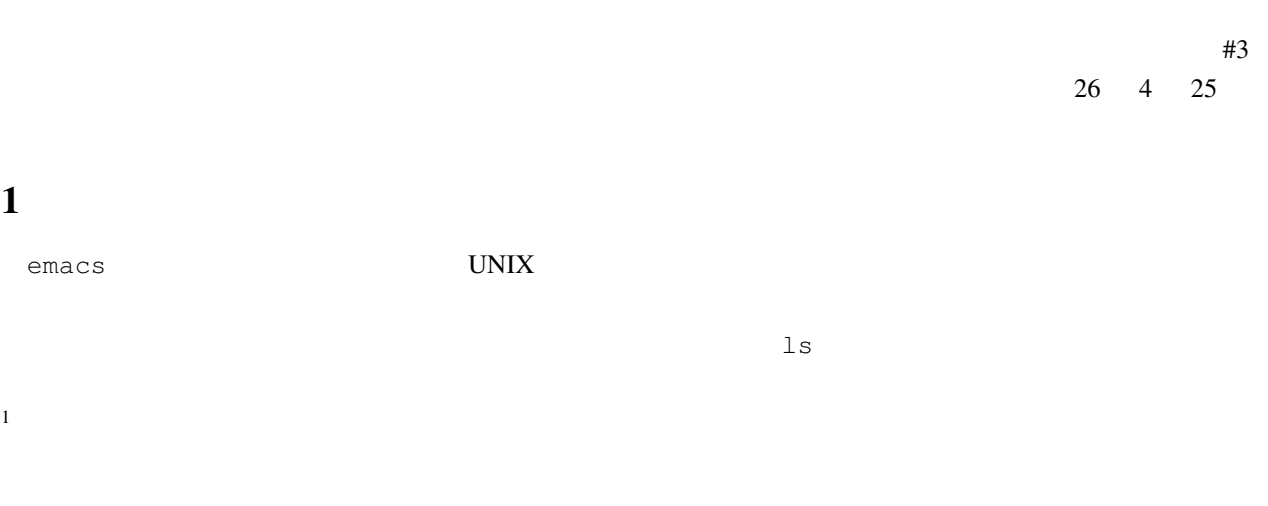

 $\sim$  10  $\pm$  2008  $\pm$  2008  $\pm$  2008  $\pm$  2008  $\pm$  2008  $\pm$  2008  $\pm$  2008  $\pm$  2008  $\pm$  2008  $\pm$  2008  $\pm$  2008  $\pm$  2008  $\pm$  2008  $\pm$  2008  $\pm$  2008  $\pm$  2008  $\pm$  2008  $\pm$  2008  $\pm$  2008  $\pm$  2008  $\pm$  2008  $\pm$ 

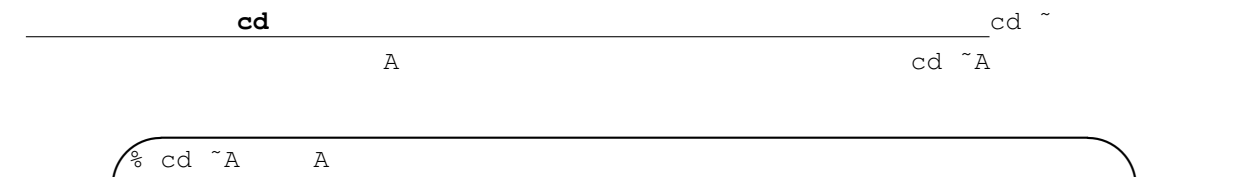

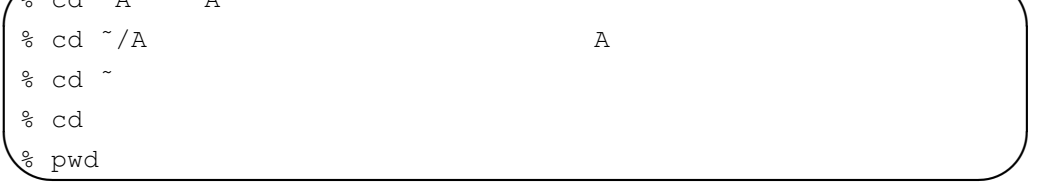

 $1.1$ 

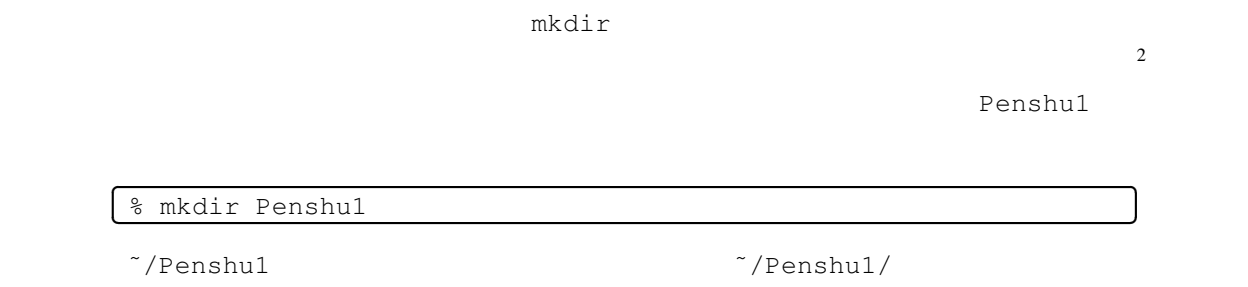

クトリのトレクトリ, Penshu1 というディレクトリ, Penshu1 というディレクトリ, Penshu1 というディレクトリ

 $\frac{1}{2}$ Windows

**✄ ✂**

 $2\text{OS}$  (Windows )

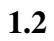

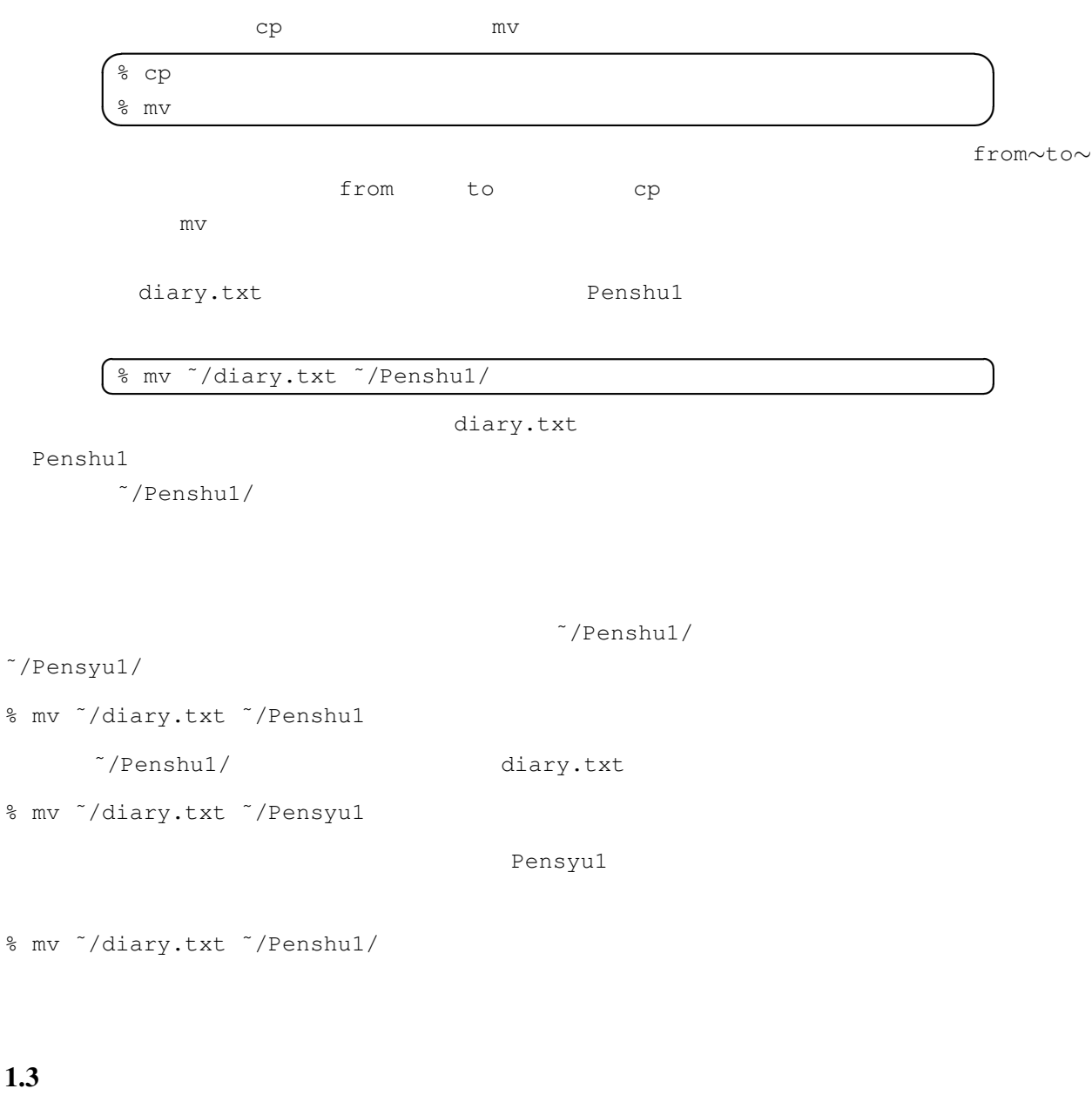

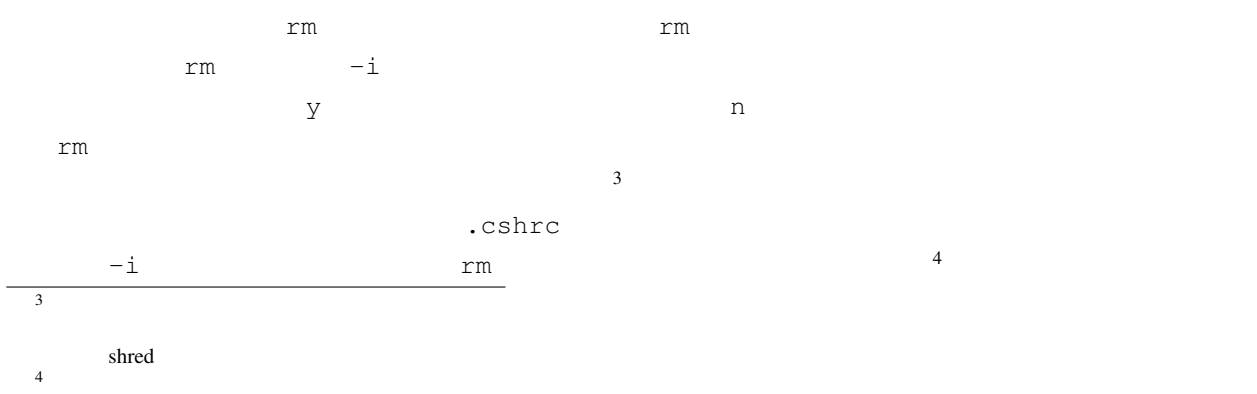

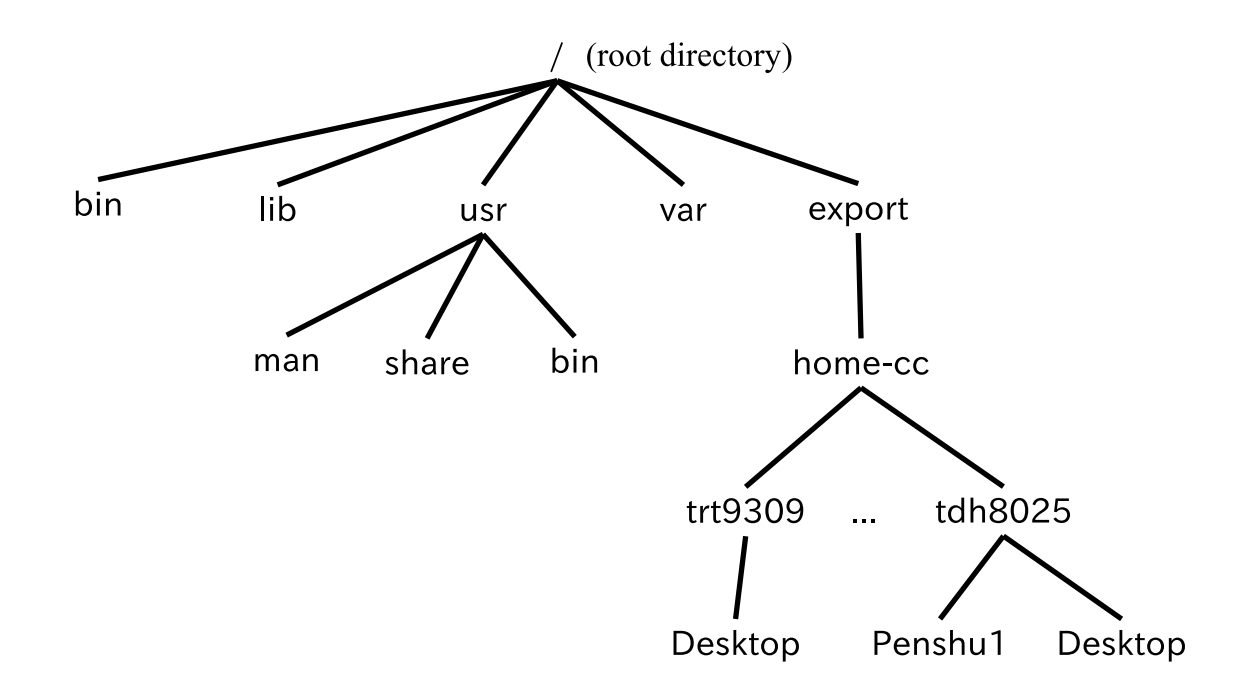

 $1:$  UNIX

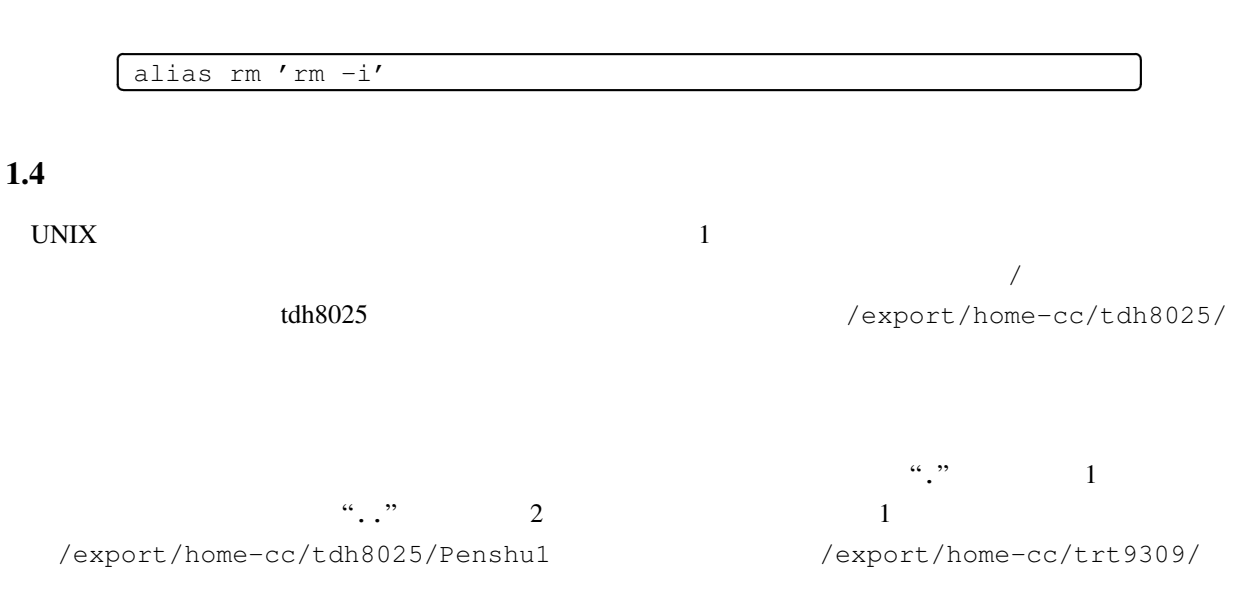

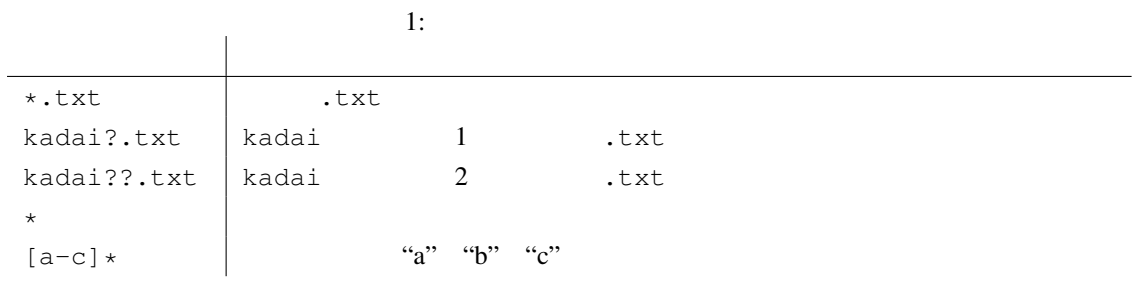

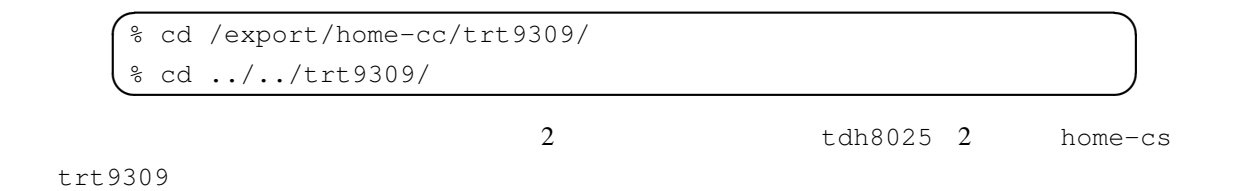

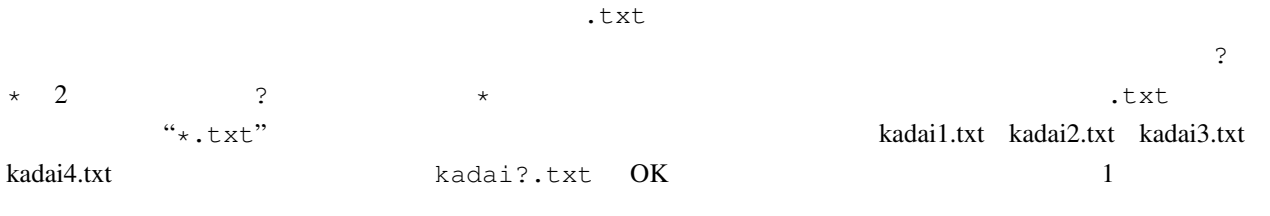

emacs  $\sim$ 

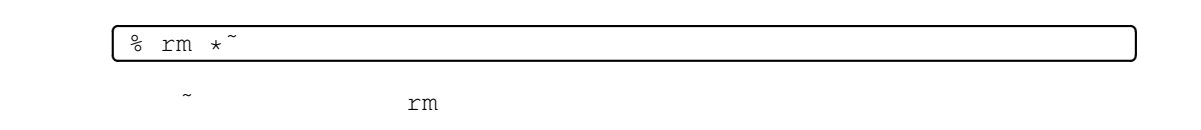

### $1.6$

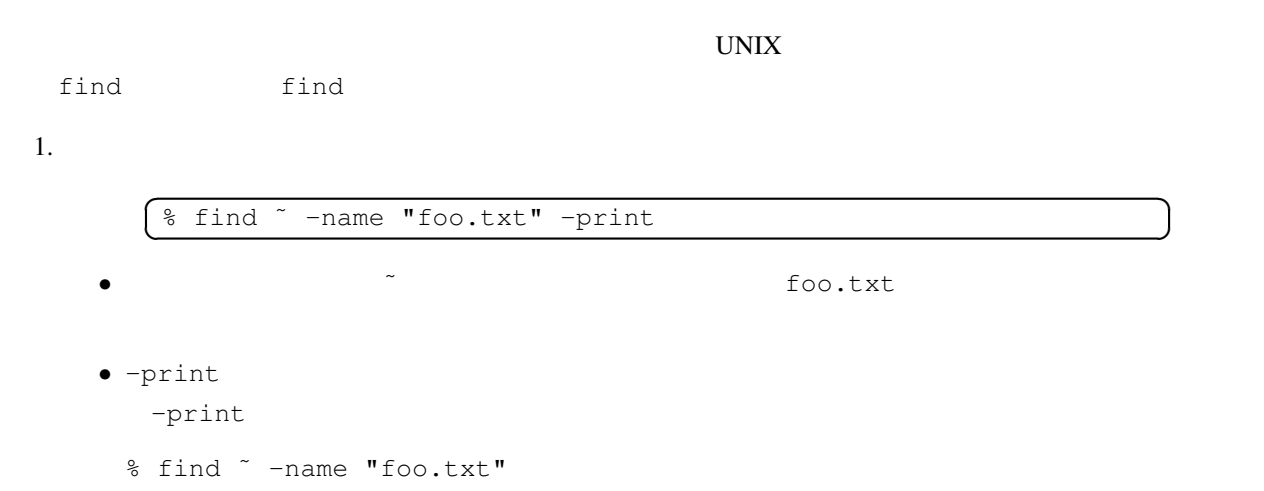

**☎ ✆**

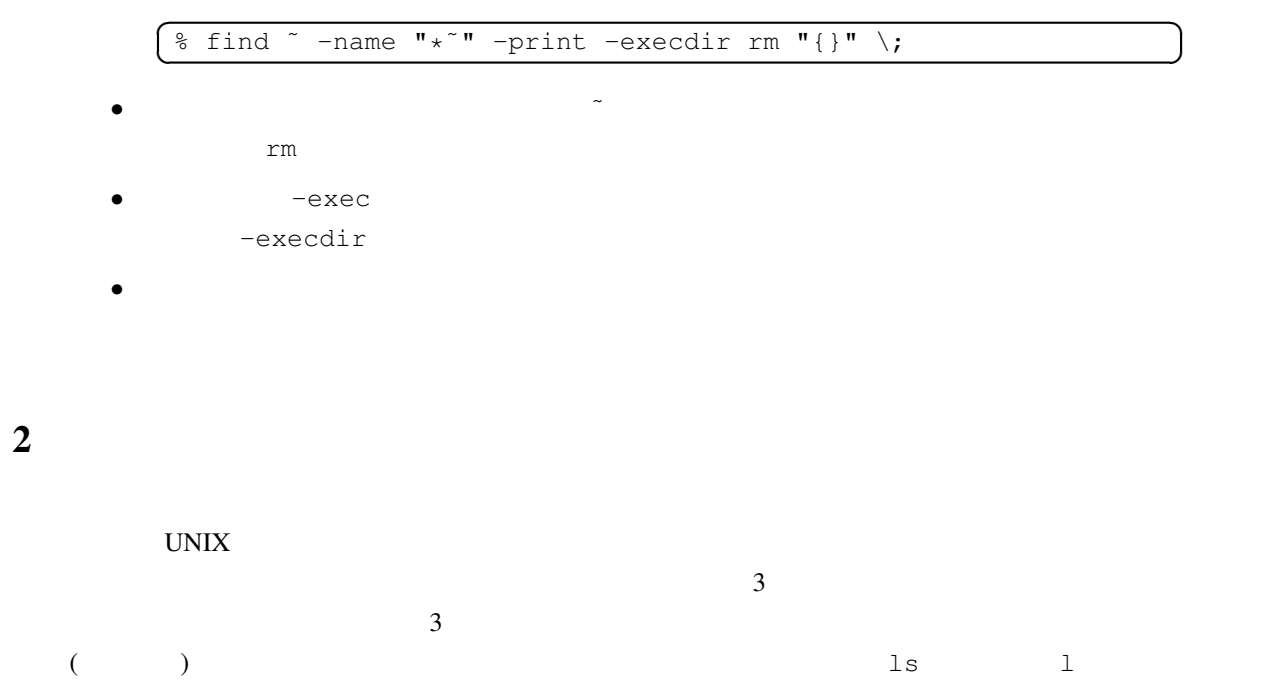

**✆**

% ls -l

 $10$ 

 $-rw-r--r--$ 

 $10 \hspace{1.5cm} 1$ 

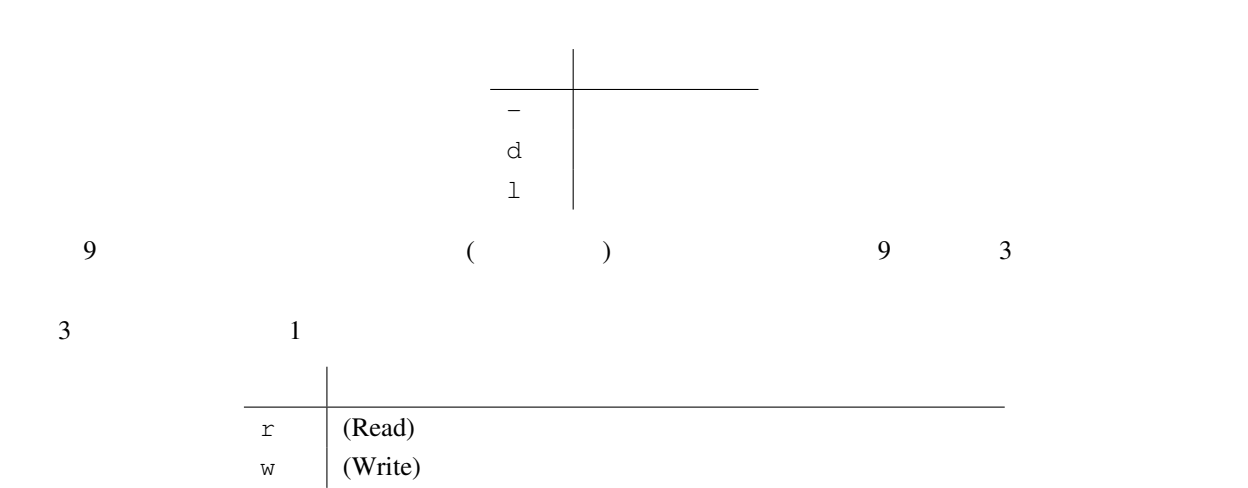

 $\mathbf{x}$  (eXecute)

法当なる場所に - が表示されています.これは第末ですが,ディレクトリングを表しています.これは第末ですが,  $(\mathbf{x})$ 

#### $\frac{1}{6}$  ls  $-1$

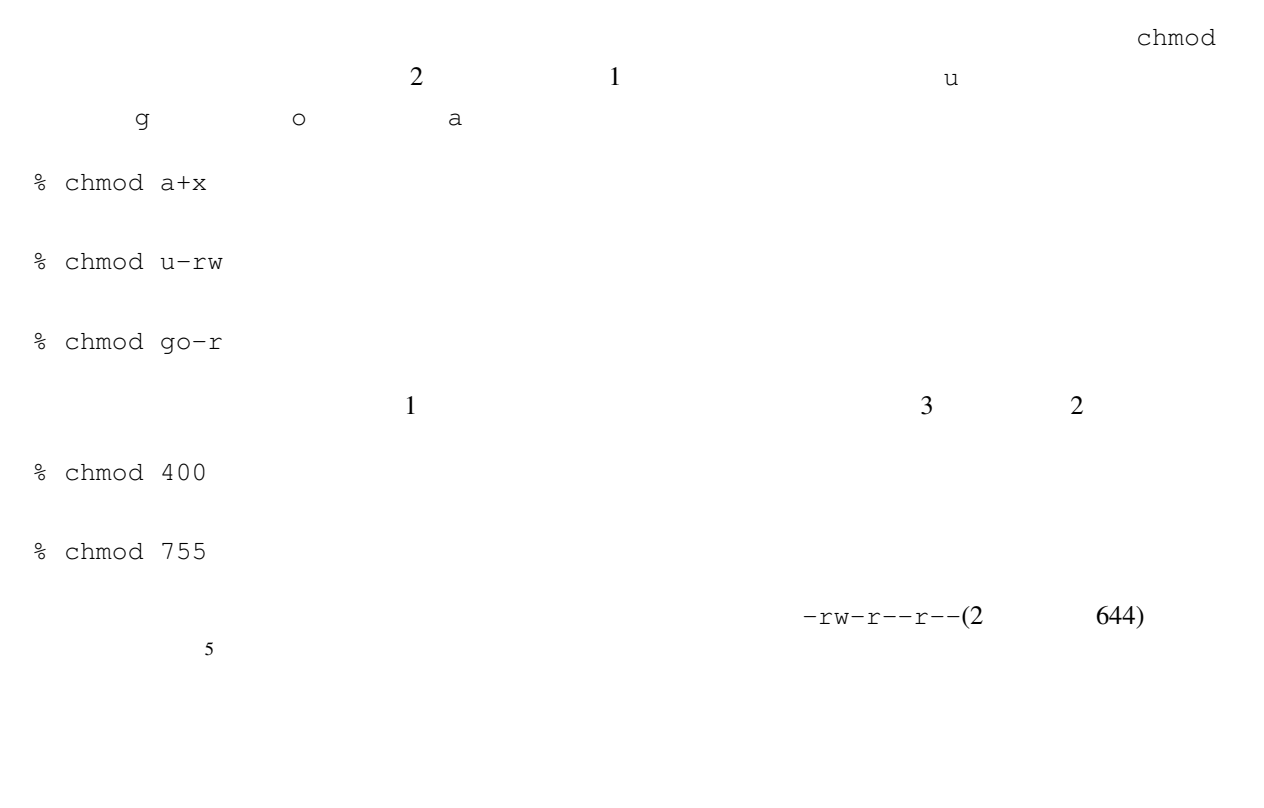

 $-rw------$ 

(permission)

## $3 \thinspace$

UNIX  $\blacksquare$ 

 $\left(\begin{array}{c}\right)$ 

5<br>2011 - Sumask umask umask III

6

イレクション) としては、これが、「ション」と呼びます. 人々に対しては、「ション」と呼びます. 人々に対しては、「ション」と呼びます. 人々に対しては、「ション」と呼びます. 人々に対しては、「ション」としては、「ション」としては、「ション」というます. 人々に対しては、「ション」というます. 人々に対しては、「ション」というます. 人々には、「ション」というます. 人々には、「ション」というます. 人々には、「ション」というます. % cal > now.txt % cat now.txt % wc < now.txt  $>$  $>$ 

% cal > now.txt % date >> now.txt % cat now.txt

 $\overline{a}$ ムの出力を次のプログラムの入力にすることができます.これをパイプと呼び,「|」で指定します.コマンド

 $\overline{C}$ 

```
% ls -l | cat -n
```
% ls /usr/local/bin | lv

UNIX WC, sort, grep

% ls -al | cut -c -10 | sort | uniq -c % ps aux -w | grep root | lv

 $4$ 

Format

 $\frac{4}{3}$  $\frac{1}{\sqrt{1-\frac{1}{\sqrt{1-\frac{1$  $PS$ 

 $emacs$ いうもので,こうしたテキストファイルをポストスクリプト形式に変換するコマンドには u2ps があります<sup>7</sup> 6<br>T<sub>u2ps</sub> Microsoft Word a<sub>2ps</sub>  $7u2$ ps  $2v5$  a2ps a2ps  $2u2$ ps  $2u2$ ps  $2u3$ 

a2psj, a2ps-j, e2ps

PDF Portable Document

% u2ps -X utf-8 diary.txt diary.txt  $\sim$  8 CentOS evince  $\blacksquare$ クリプト形式のファイルを作成し,その後,そのファイルを引数として evince を起動します.ファイルを印 % u2ps -X utf-8 diary.txt > diary.ps % evince diary.ps  $>$ diary.ps  $\alpha$ % COMMAND1 < FILE1 > FILE2 FILE1 COMMAND1 FILE2 diary.txt  $\ln$ % u2ps -X utf-8 diary.txt > diary.ps % lpr diary.ps lpr % u2ps -X utf-8 diary.txt | lpr diary.txt u2ps  $1pr$ 

 $\frac{8}{100}$  a2ps(u2ps )

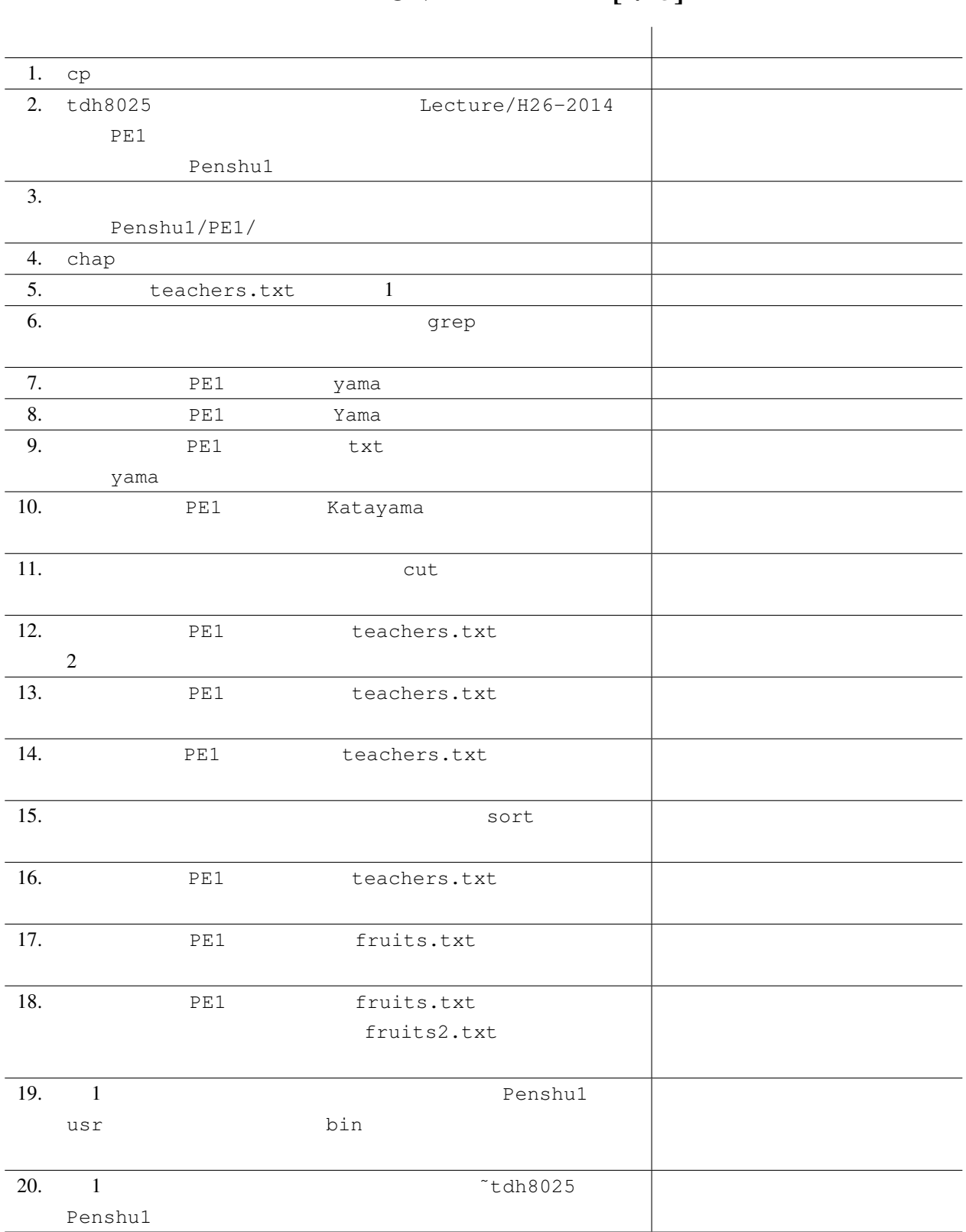

# UNIX  $[4/25]$

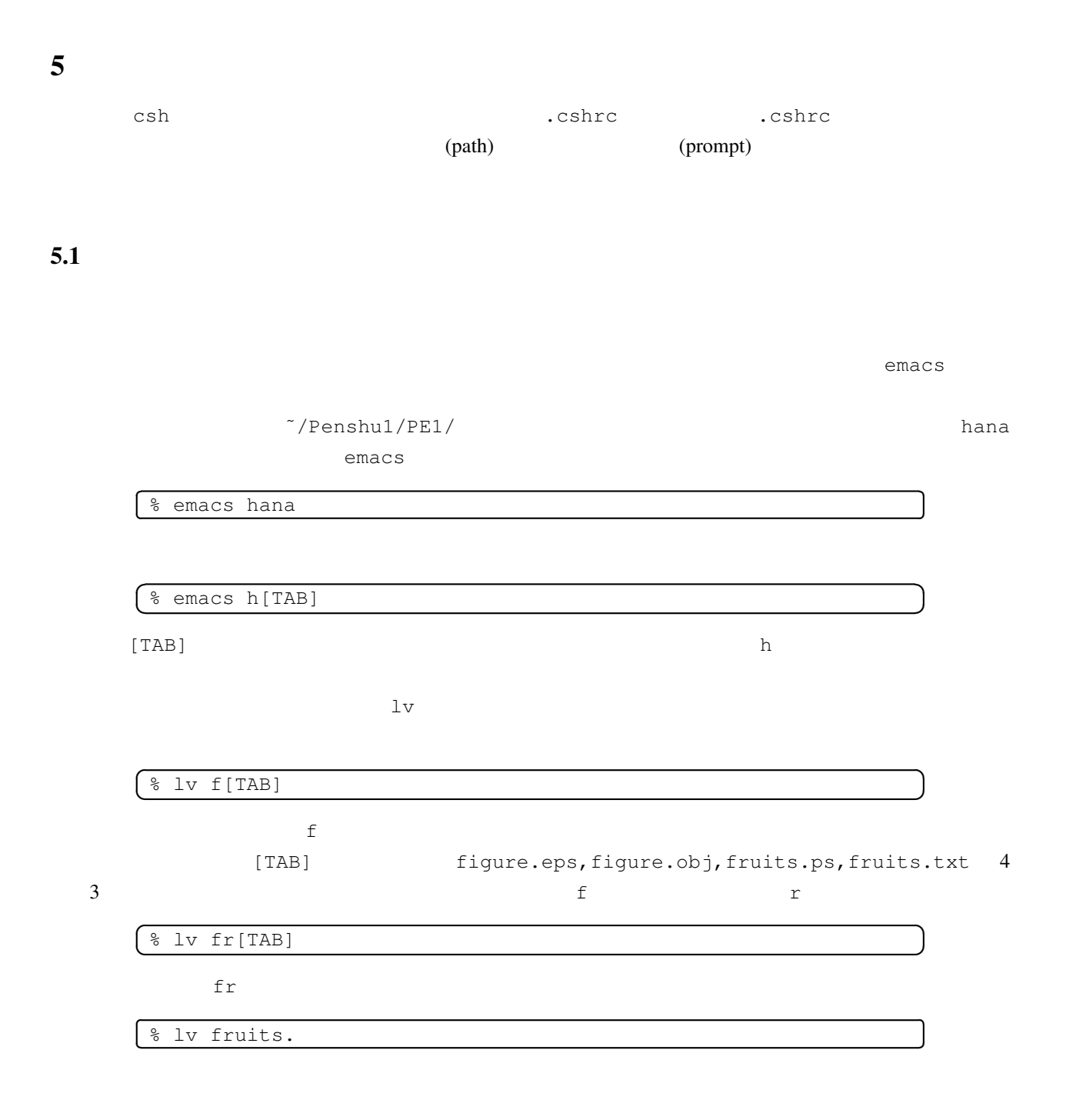

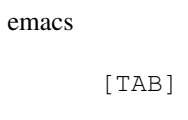

 $[TABLE]$ 

 $[TAB]$ 

#### (history (Busing and True Section 1)

% set history = 100  $100$  $1$  2  $\ldots$   $2$  .cshrc  $\ldots$ % set savehist = 100 history 100 現在までのヒストリ (コマンドの履歴) を見るには、history コマンドを使用します。 % history history コマンドは、ここで、当たりには、ここで、引数に対している全ての最もない。ここで、引数に対している全ての最もない。ここで、引数に数字を指定すれば、例子を指定すれば、過去を指定すれば、過去  $10$ % history 10 history コマンドのようについている。<br>コマンドの実行結果では、それではコマンドの業行結果では、それではコマンドの未来に対している。  $\blacksquare$ 

% !12

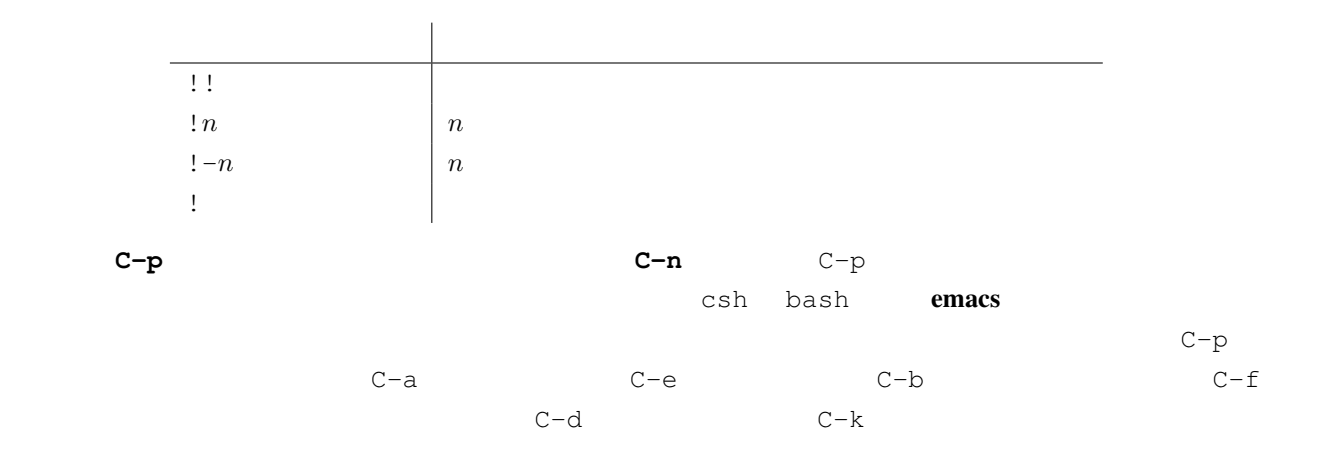

C-r を使って過去に入力した文字列を検索し,そのまま,あるいは,編集して,実行することができます.

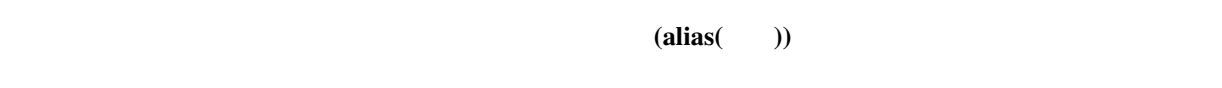

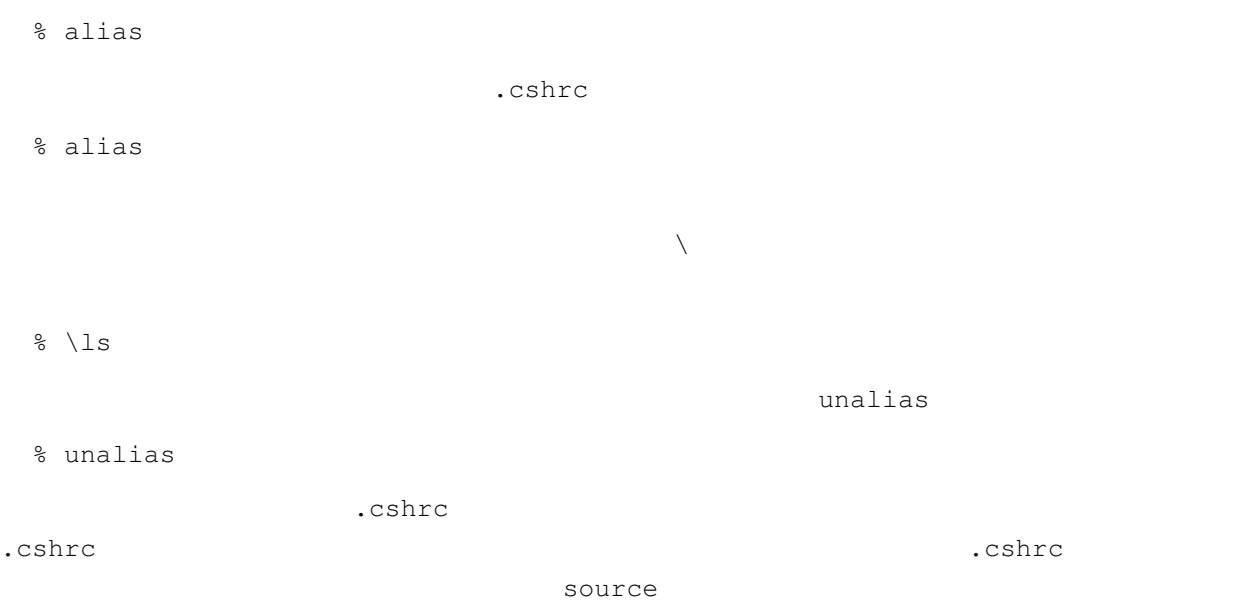

% source .cshrc

## 6 UNIX

UNIX では,通常複数のプログラムが同時に動作しています.実行中のプログラムを,プロセス (process)  $\mathbf{ID}(\mathbf{PID})$  $ID$  $UNIX$   $1$  (job)  $\overline{2}$  $\infty$ % prog1 & % emacs &  $ID$  $C-z^9$ ) to the  $^{10}$  $rac{9 \text{Ctrl}-z}{10 \text{Ctrl}-z}$  z)  $10$ Ctrl-z  $2 \text{Ctrl-z}$ 

 ${\tt Crit-c}$ 

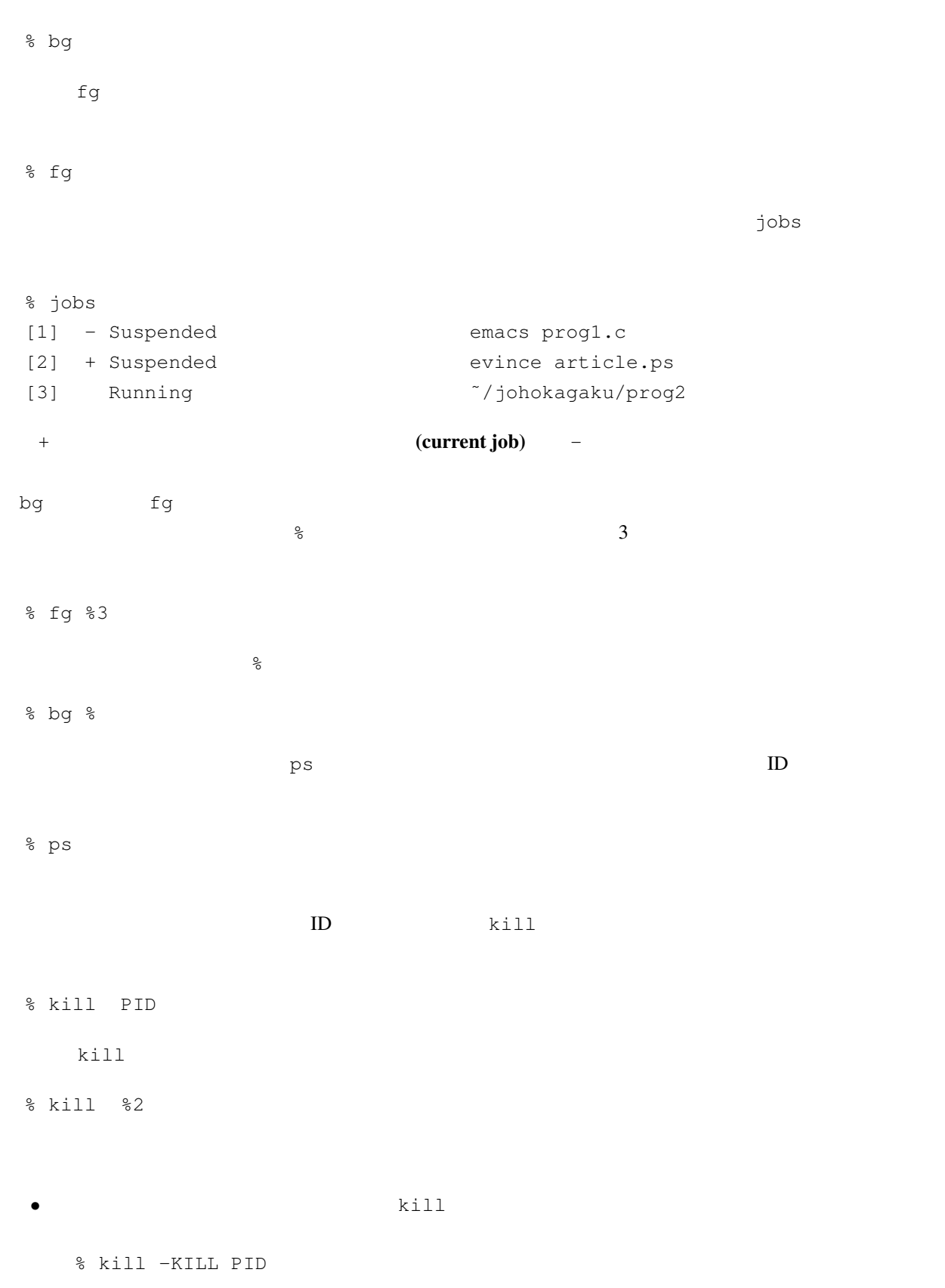

 $-$ KILL  $-$ KILL  $-$ KILL  $-$ KILL  $-$ 

 $-$ KILL  $\,$ 

• (  $\bullet$  )

 $\overline{11}$ 

11